# **Cahier des charges général :**

# **Concevoir un site web avec Kompozer**

**Compétences** : savoir concevoir et respecter un cahier des charges, savoir utiliser le logiciel Kompozer et créer 5 pages pages web :

- 1 page d'accueil
- 1 page « Mon personnage préféré »
- 1 page « Mon portrait chinois »
- 1 page « Mon pays préféré »
- 1 page « Mes loisirs préférés »

### **Consignes générales :**

- Chaque page ( sauf la page d'accueil ) doit contenir au minimum 4 photos.
- Une page de votre choix doit contenir un tableau .
- Sur les 4 pages doit se trouver un lien pointant vers la page d'accueil.
- Dans les pages « Mon personnage préféré » et « Mon pays préféré » doivent se trouver une biographie et un historique avec des dates.
- La fonction copier-coller est interdite.
- Enregistrez régulièrement votre projet.
- Soignez le graphisme du site, il doit être agréable à regarder et à consulter.
- Pensez à l'ergonomie du site, il doit être facilement utilisable et compréhensible pour un novice d'Internet.

## **Insertion d'une image**

• Pour insérer une image, cliquez sur le bouton « Image », ou allez dans « Insertion » et cliquez sur « Image »

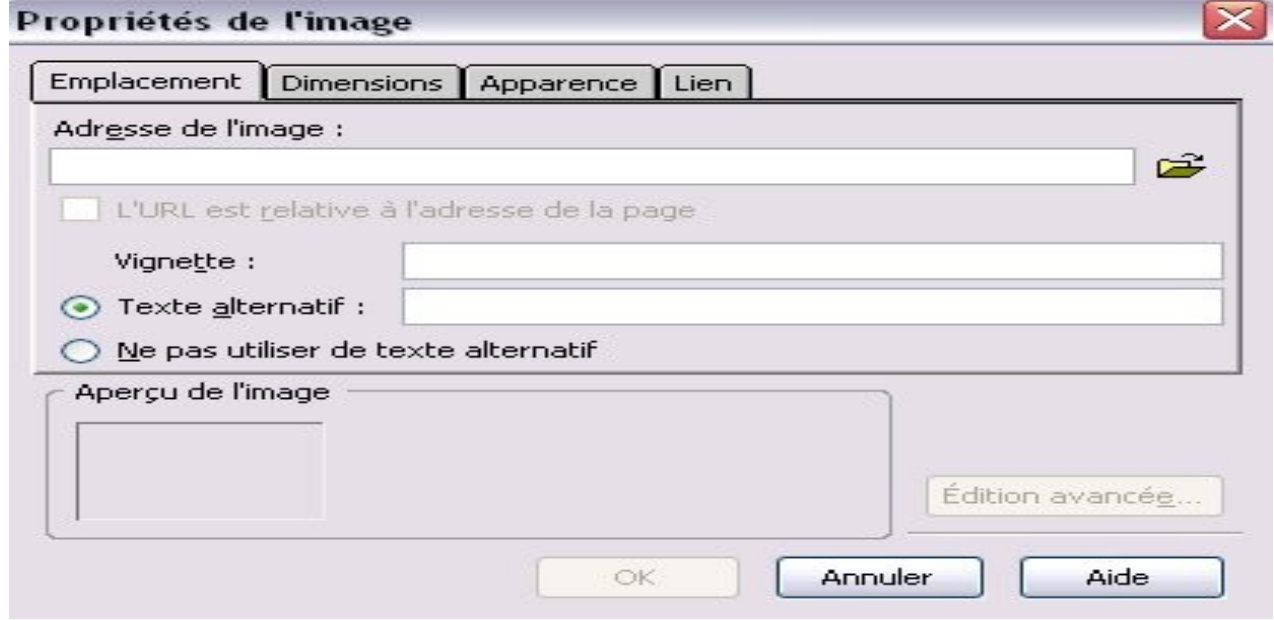

Cherchez la photo souhaitée dans « Adresse de l'image » en appuyant sur le pictogramme représentant un dossier ouvert, sélectionnez-la et appuyez sur OK, vous pourrez par la suite modifier sa dimension ou son emplacement sur la page avec Kompozer.

#### **Insertion d'un lien**

• Pour insérer un lien, cliquez sur le bouton « Lien », ou allez dans « Insertion » et cliquez sur « Lien »

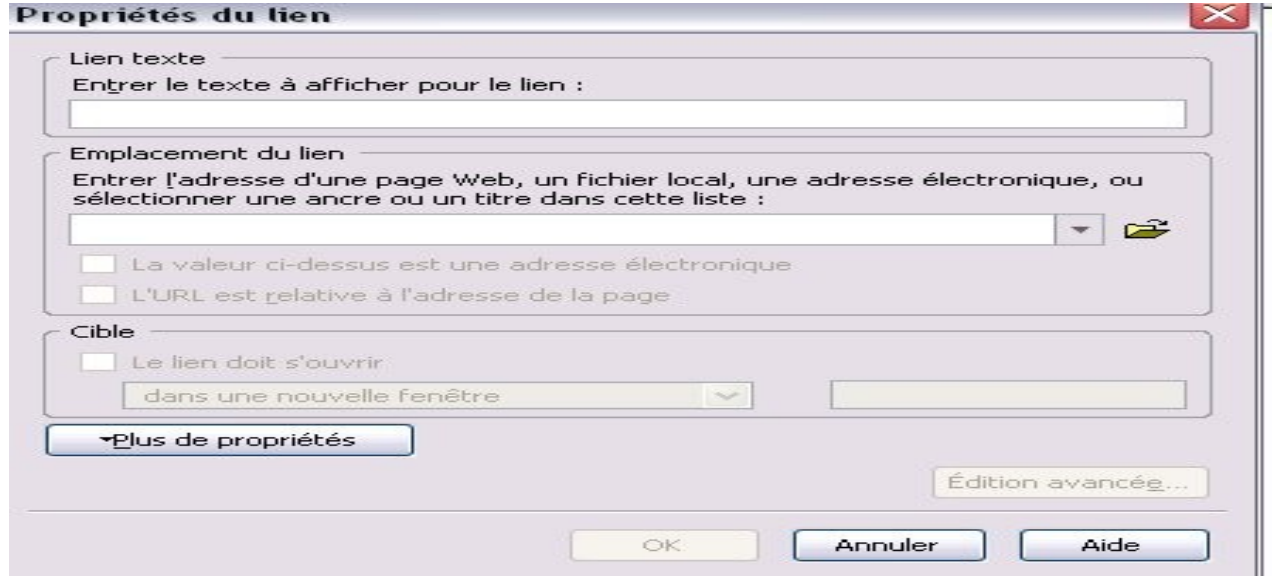

Renseignez le texte à afficher pour le lien ( Lien texte ) et son emplacement ( Emplacement du lien ), c'est à dire la page qui doit être ouverte en appuyant sur le lien ; Pour cela appuyez sue le pictogramme représentant un dossier ouvert. Renseignez aussi la « Cible ».

#### **Insertion d'un tableau**

• Pour insérer un tableau, cliquez sur « Tableau » ou allez dans « Insertion » et cliquez sur « Tableau »

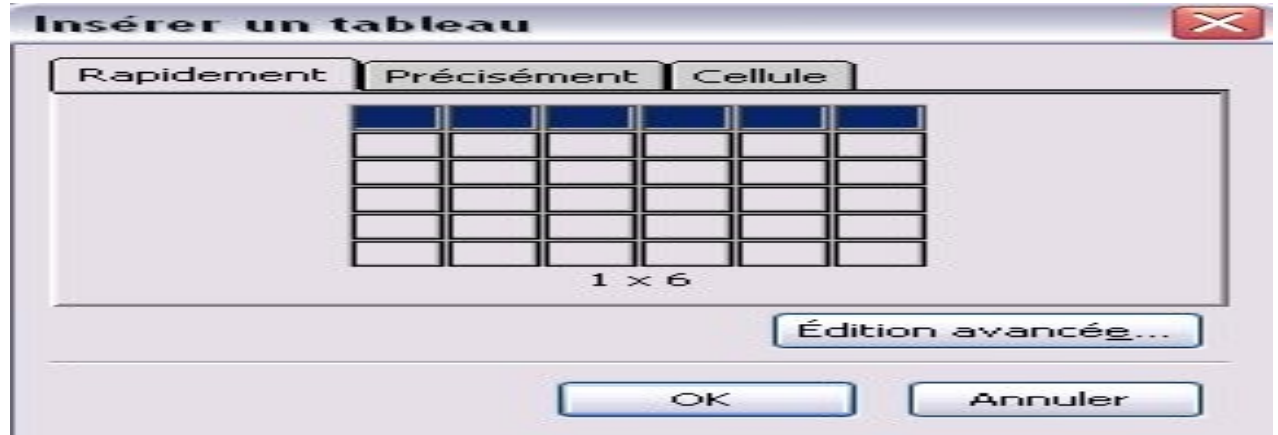

Vous avez à votre disposition 3 onglets qui vous permettent de créer avec plus ou moins de précision le tableau, vous pouvez, par exemple, modifier le fond, les cellules...

#### **Le menu Format**

• Le menu « Format » est très utile pour modifier les polices, la taille ou la couleur du texte, il permet également de changer la couleur de fond de la page. Utilisez sans modération le menu Format.

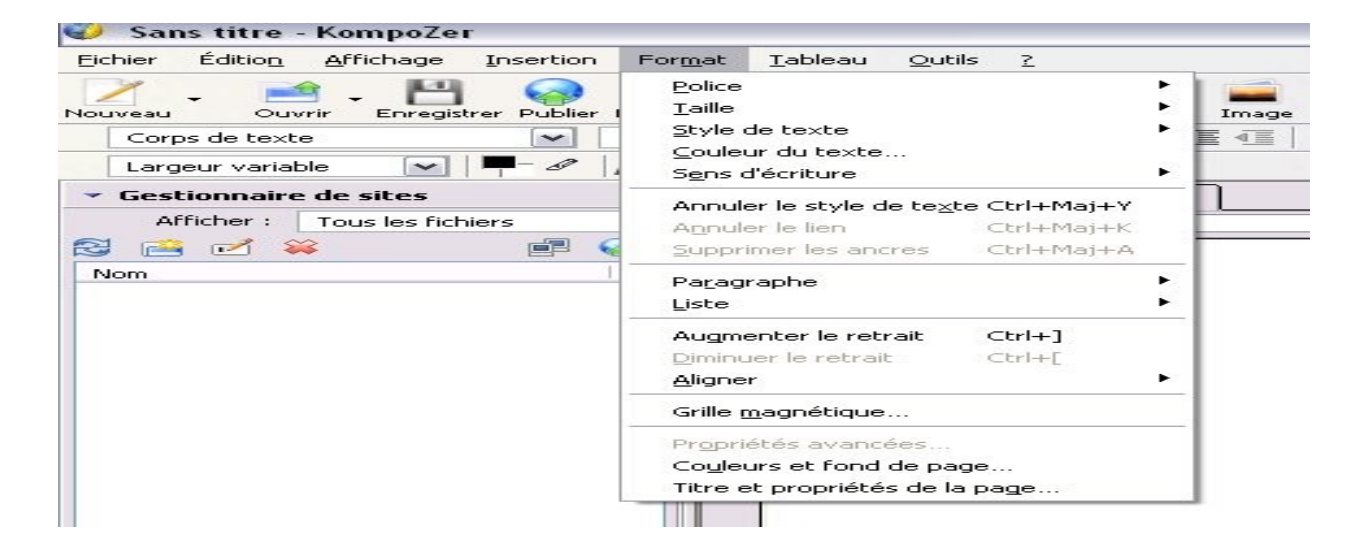

Explorez en autonomie le logiciel Kompozer et vous découvrirez d'autres fonctionnalités intéressantes.

Rendez vous maintenant sur le numéro des séances souhaitées